Mark Kampe

LABS

# **CS062** DATA STRUCTURES AND ADVANCED PROGRAMMING

# 4: Java GUIs and Graphics

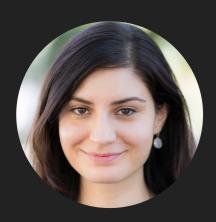

Alexandra Papoutsaki Lectures

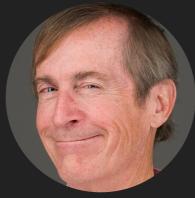

Lecture 4: Java GUIs and Graphics

- Java GUIs
- Graphics
- Events

#### Inheritance

- AWT: The Abstract Windowing Toolkit is found in the package java.awt
  - Heavyweight components.
  - Implemented with native code written for that particular computer.
  - The AWT library was written in six weeks!
- Swing: Java 1.2 extended AWT with the javax.swing package.
  - Lightweight components.
  - Written in Java.

#### JFrame

- javax.swing.JFrame inherits from java.awt.Frame
- The outermost container in an application.
- To display a window in Java:
  - Create a class that extends JFrame.
  - Set the size.
  - Set the location.
  - Set it visible.

#### JFrame

```
import javax.swing.JFrame;
public class MyFirstGUI extends JFrame {
    public MyFirstGUI() {
        super("First Frame");
        setSize(500, 300);
        setLocation(100, 100);
        setVisible(true);
    }
    public static void main(String[] args) {
        MyFirstGUI mfgui = new MyFirstGUI();
    }
}
```

# Closing a GUI

- The default operation of the quit button is to set the visibility to false. The program does not terminate!
- setDefaultCloseOperation can be used to control this behavior.
- > mfgui.setDefaultCloseOperation(JFrame.EXIT\_0
  N\_CLOSE);
- More options (hide, do nothing, etc).

#### **Basic components**

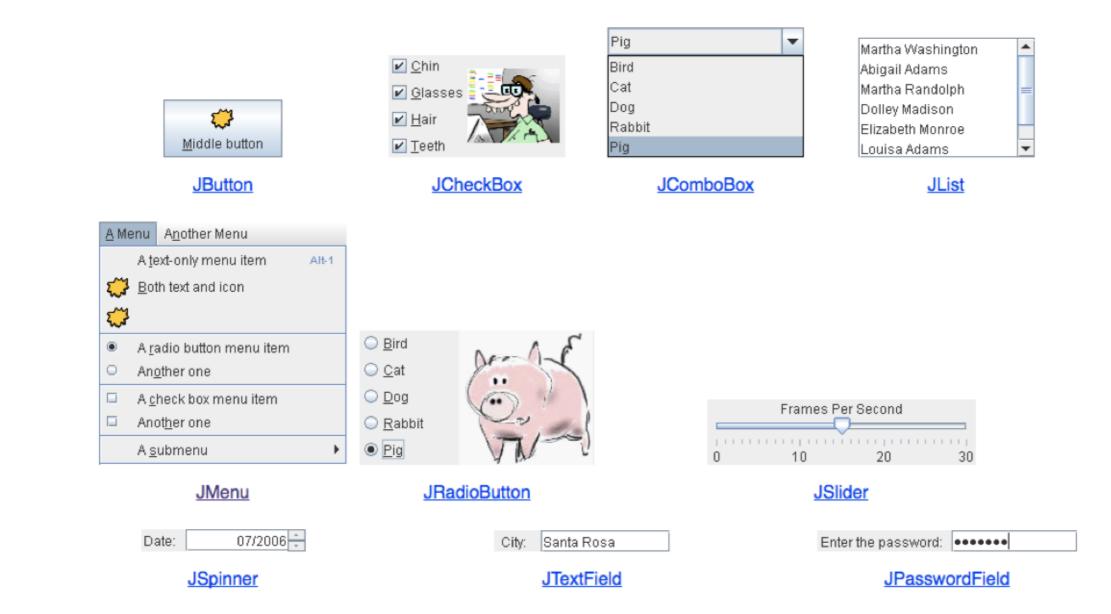

# Interactive displays

| Swatches HSB RGB                                                                                                    |  |  |  |  |  |  |  |
|----------------------------------------------------------------------------------------------------|--|--|--|--|--|--|--|
| Recent:                                                                                                    |  |  |  |  |  |  |  |
| Preview          Image: Sample Text Sample Text Sample T |  |  |  |  |  |  |  |
| JColorChooser                                                                                                    |  |  |  |  |  |  |  |

| 🔓 Open                               |                   | X      |  |  |  |  |
|--------------------------------------|-------------------|--------|--|--|--|--|
| Look <u>I</u> n:                     | My Computer 🔹 🖬 🔒 |        |  |  |  |  |
| Scal Disk (C:) SDVD-RW Drive (D:)    |                   |        |  |  |  |  |
| Shared Documents Removable Disk (E:) |                   |        |  |  |  |  |
| I                                    |                   |        |  |  |  |  |
| File <u>N</u> ame:                   |                   |        |  |  |  |  |
| Files of <u>T</u> ype:               | image             | -      |  |  |  |  |
|                                      |                   |        |  |  |  |  |
|                                      | Open              | Cancel |  |  |  |  |
|                                      |                   |        |  |  |  |  |
| JFileChooser                         |                   |        |  |  |  |  |

## Adding JComponents to JFrame

```
import java.awt.Container;
import java.awt.FlowLayout;
import javax.swing.JButton;
import javax.swing.JFrame;
import javax.swing.JLabel;
import javax.swing.JPanel;
public class GUIDemo extends JFrame {
    public GUIDemo() {
       // Container cp = getContentPane();
                                                                 // cp.setLayout(new FlowLayout());
                                                                                          Button
        // cp.add(new JLabel("Demo"));
                                                                                   Demo
        // cp.add(new JButton("Button"));
        JPanel mainPanel = new JPanel(new FlowLayout());
       mainPanel.add(new JLabel("Demo"));
        mainPanel.add(new JButton("Button"));
        setContentPane(mainPanel);
        setSize(500, 300);
        setVisible(true);
    }
    public static void main(String[] args) {
        GUIDemo qd = new GUIDemo();
        qd.setDefaultCloseOperation(JFrame.EXIT_ON_CLOSE);
    }
}
```

# Lecture 4: Java GUIs and Graphics

- Java GUIs
- Graphics
- Events

#### Java Graphics

- Create arbitrary objects you want to draw:
  - Rectangle2D.Double,Line.Double,etc.
  - Constructors take x, y coordinates and dimensions, but don't actually draw items.
- > All drawing takes place in paint method using a "graphics content".
- Triggered implicitly by uncovering window or explicitly by calling the repaint method.
  - Adds repaint event to draw queue and eventually draws it.

### **Graphics context**

- All drawing is done in paint method of component.
- > public void paint (Graphics g)
- g is a graphics context provided by the system.
- "pen" that does the drawing.
- You call repaint() not paint().
- Need to import classes from java.awt.\*, java.geom.\*, javax.swing.\*
- See MyGraphicsDemo.

General graphics applications

- Create an extension of component (JPanel or JFrame) and implement paint method in subclass.
- At start of paint() method cast g to Graphics2D.
- Call repaint() every time you want the component to be redrawn.

#### Geometric objects

- Objects from classes Rectangle2D.Double, Line2D.Double, etc. from java.awt.geom
- Constructors take parameters x, y, width, height but don't draw object.
- Rectangle2D.Double
- Ellipse2D.Double
- Arc2D.Double
- etc.

# Drawing

- > myObj.setFrame(x, y, width, height): moves and sets size of component
- g2.draw(my0bj): gives
  outline
- g2.fill(my0bj): gives filled
  version
- g2.drawString("a
  string", x, y): draws string

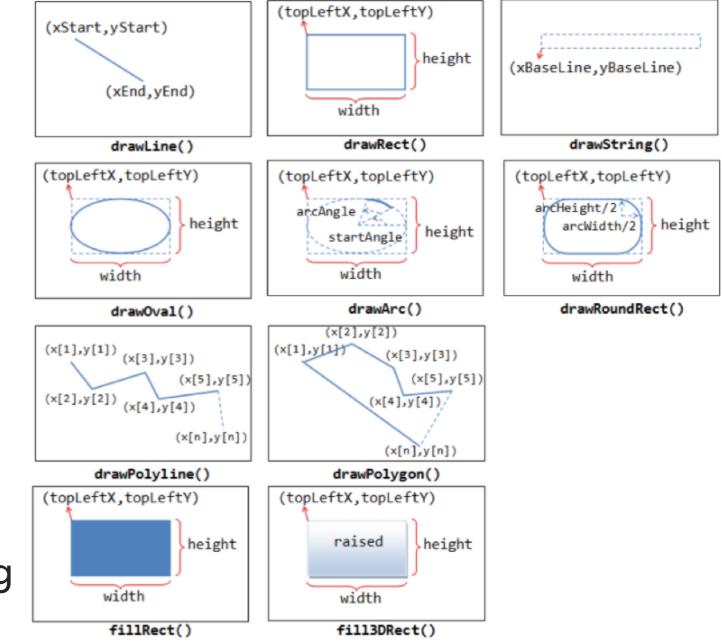

# java.awt.Color

| Standard Colors |        |       |        |            |  |
|-----------------|--------|-------|--------|------------|--|
| RED             | GREEN  | BLUE  | YELLOW | CYAN       |  |
| MAGENTA         | WHITE  | BLACK | GRAY   | LIGHT_GRAY |  |
| DARK_GRAY       | ORANGE | PINK  |        |            |  |

# Lecture 4: Java GUIs and Graphics

- Java GUIs
- Graphics
- Events

#### **Action listeners**

- Define what should be done when a user performs certain operations.
  - e.g., clicks a button, chooses a menu item, presses Enter, etc.
- The application should implement the <u>ActionListener</u> interface.
- An instance of the application should be registered as a listener on one or more components.
- Implement the actionPerformed method.

#### **Mouse listeners**

- Define what should be done when a user enters a component, presses or releases one of the mouse buttons.
- The application should implement the <u>MouseListener</u> interface
  - Implement methods mousePressed, mouseReleased, mouseEntered, mouseExited, and mouseClicked.
- Or extend the <u>MouseAdapter</u> class
  - Which has default implementations of all of them.

# Lecture 4: Java GUIs and Graphics

- Java GUIs
- Graphics
- Events

# **Readings:**

- Java Graphics: <u>https://github.com/pomonacs622019fa/Handouts/blob/master/graphics.md</u>
- Programming with GUIs: <u>http://www.cs.pomona.edu/classes/cs062/handouts/JavaGUI.pdf</u>
- Swing/GUI Cheat Sheet: <u>https://github.com/pomonacs622019fa/Handouts/blob/master/swing.md</u>
- Writing Event Listeners: <u>https://docs.oracle.com/javase/tutorial/uiswing/events/index.html</u>